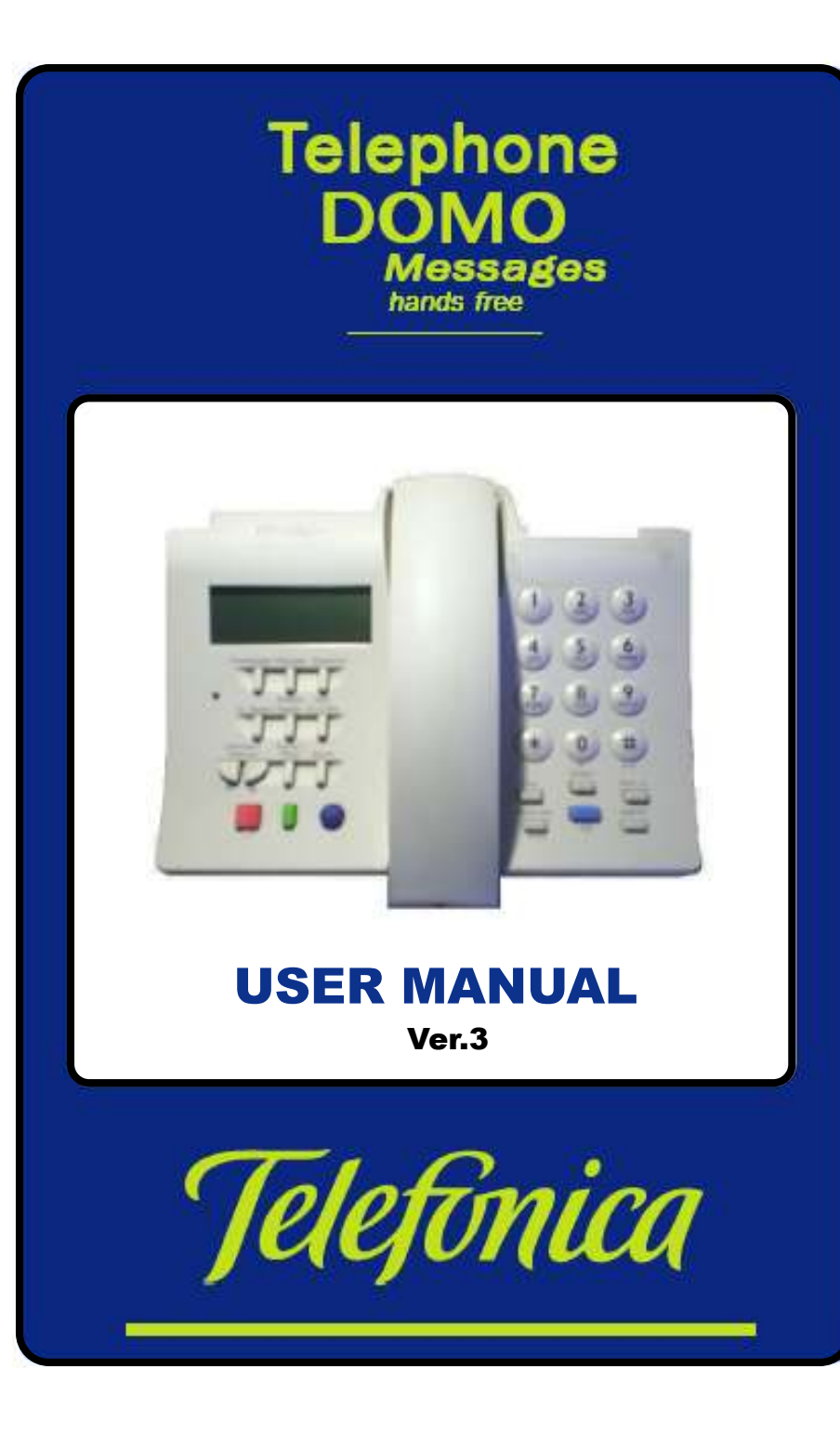

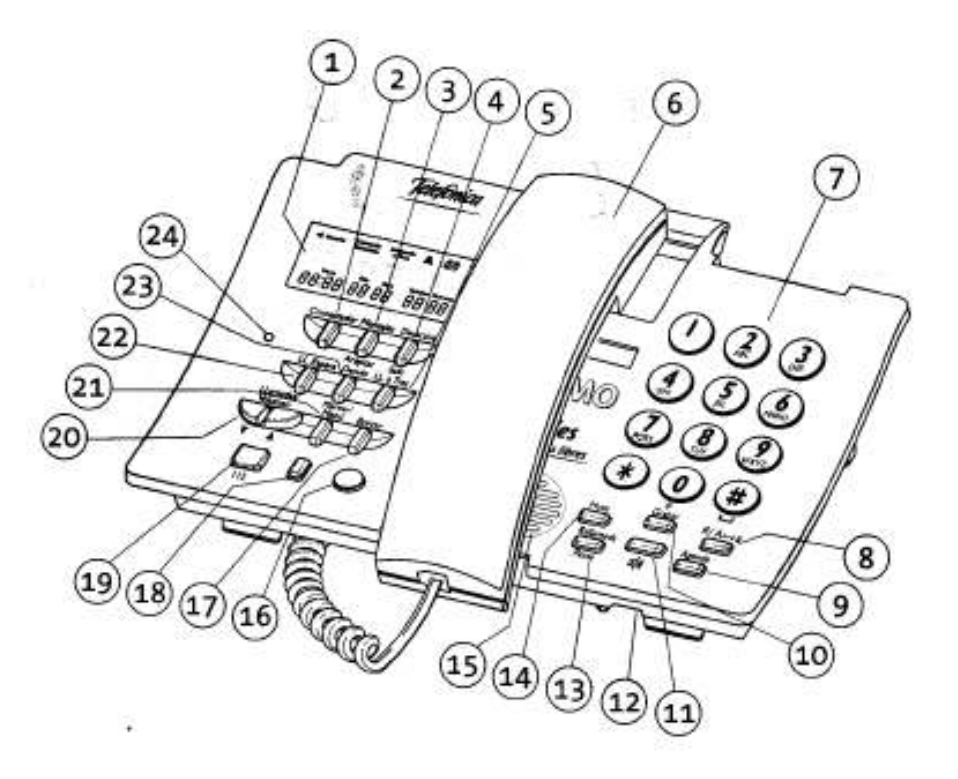

- 1. Viewer.
- 2. Key Answering machine.
- 3. Key Messages/Accept.
- 4. Key Deactivate/Exit.
- 5. Key LL. at Three.
- 6. Handset.
- 7. Keyboard of Machine.
- 8. Key R; change from/to Uppercase/ Lowercase.
- 9. Key Phone Book.
- 10. Key to Record.
- 11. Key Free Hands
- 12. Microphone.
- 13. Key Rellamada / To Pause.
- 14. Key Mute.
- 15. Speaker.
- 16. Key to access Personal Attention of Telefónica 1004.
	-
- 17. Key to Erase.
- 18. Key to Telefónica operator 1077.
- 19. Key to access European Emergency Number 112.
- 20. Scroll Keys and Volume.
- 21. Key for Menu and Selecting
- 22. Key to hold second caller.
- 23. Key to Divert
- 24. Indicator light

# **CONTENTS**

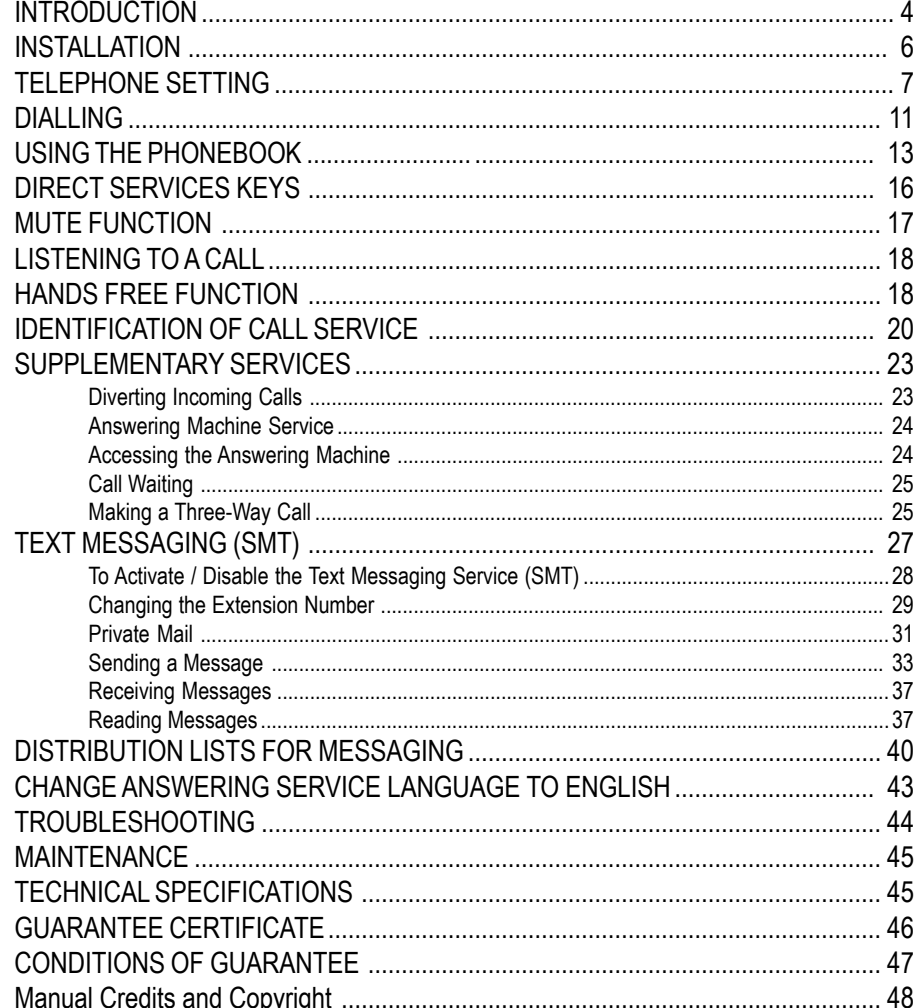

A Spanish version of this booklet is provided with the DOMO Messages Hands Free telephone equipment. This English version has been produced by John H. Sumner for the benefit of those who struggle to understand Spanish. It is available to download free from many sites on the Interenet (in PDF format), or as a printed booklet direct from the author - see back page for more details. A doublesize printed version for the sight-impaired, is also available from the author.

It is recommended that you read this manual thoroughly before using the new telephone. It is laid out in an order that makes subjects easy to find, and includes the methods to access the various services provided by Telefónica and describes the messages that you can expect to see displayed in the viewer.

The DOMO Messages Hands Free is an electronic telephone of modern design that incorporates the following characteristics -

- Dialling.
- Numeric keyboard with alphabetic characters.
- On-screen display of the dialled number.
- Phonebook with a memory for up to 50 names and number.
- A listing with the last 50 incoming or outgoing calls.
- Hands Free function X))).
- Adjustment of the volume of the speaker.
- Adjustment of the volume of the microphone.
- Key R.
- Redailling from a list of outgoing Calls.
- Insertion of pauses while dialling.
- Viewer window with three lines of information.
- Shortcuts to the Telefonica's Supplementary Services: Call Waiting, Three- Way Calls, Call Diversion and Answering Machine Service.
- Text Messaging (SMT) sending, receiving and editing text messages (SMT).
- Identification of incoming call numbers.
- Indicator light showing New Calls, Text Messages (SMT) and messages stored in the Answering Machine (if available from the telephone network).
- **INTRODUCTION** Shortcut to the Telefónica Personal Attention line 1004 (Blue Key).
	- Shortcut to the European Emergency number 112 (Red Key).
	- Shortcut to the Telefónica Operator 1077 (Green Key).
	- Mute Function, with optical warning.
	- Activation / Deactivation of the 1077 Code.
	- All services available using one telephone line.
	- Reception capsule giving help to people with hearing difficulties.
	- Handset assessories such as line cords.
	- Installation possible during evenings.
	- Real-time clock.
	- Selection of three melodies and two-tone levels.

The DOMO Messages Hands Free comes with -

- The Telephone.
- The Handset.
- Spiral cord for handset/base.
- Line cord.
- User Manual with guarantee card and Quick Guide of Use.

#### NOTE:

To be able to use the Identification of Calls option and other Supplementary Services that are offered with the DOMO Messages Hands Free telephone, it is necessary to request those services from Telefónica. To send or to receive text messages, it is necessary to activate the service according to instructions as detailed on page 27 of this manual - SERVICE OF MESSAGES OF TEXT (SMT). Keep in mind that it is necessary to have requested the Identification of Calls Service.

#### **IMPORTANT NOTICE:**

To connect two or more handsets for using messages, use DIFFERENT EXTENSION, see details on Extensions on page 27.

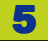

# **INSTALLATION**

Installing and connecting the DOMO Telephone.

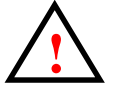

**This telephone should only be connected ! to lines that have Multifrequency.**

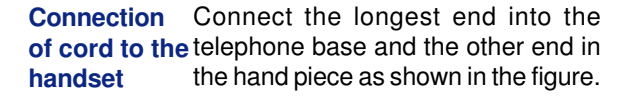

**Connecting** Connect the end of the input cable to the telephone the apparatus and the other end into the socket of the phone plug. **line**

**Assembly of base stand**

If you need to increase the apparatus inclination on the table, insert the base support bar into the apparatus and press until it clicks into place.

Adjust the cables under the apparatus to 'exit' in the best direction.

# **hand piece**

**Assembly of** Fix a base support (optional) for wall assembly, if necessary.

> Use the template provided with the base support, to mark the two holes to be drilled in the wall.

> Connect the cable of external line in the screws located inside base.

> Connect the cable of telephone line in the connector so it is housed internally.

> Wind up surplus in the flukes as shown in the figure.

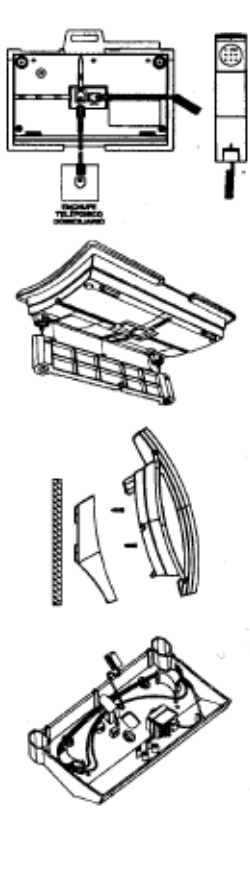

So that the handset stays in place when the apparatus is hung on a wall. it is necessary to take remove and rotate the piece of assembly as shown in the figure..

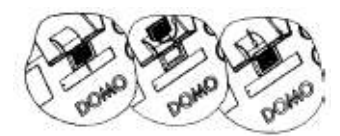

## **TELEPHONE SETTINGS**

Once connected to the telephone line, you may need to change phone settings to suit your own requirements. You can change the ringtone and volume of the bell, adjust the viewer contrast, to program the hour and date, to activate or disable the tones of confirmation, validation and error, and to select the Code of Operator of Telefónica.

These adjustments are carried out with the telephone handset down and by pressing the Marcar/Menú key (21) repeated times until selected function is displayed in the viewer.

Press the Marcar/Menú key (21) until the message appears in the viewer. **Selection of the melody tones**

#### **CAMBIO RING:** é

With the keys cursor  $\blacktriangle \blacktriangledown$  (20) one of the three available ring tones can be selected and will be heard during selection.

Press Desactivar/Salir (4) when selection is complete.

**Selection bell level sound**

Press the key Marcar/Menú (21), until the Timbre option is shown in the viewer.

With the keys  $\blacktriangleright$  (20), select high level or low level of sound. In the viewer the selected level will be shown as a message, and with an Black bell icon (high) or half Black bell (low).

# $TIMERE: \Psi$  HIGH  $\spadesuit$ **TIMBRE:**  $\overline{\phantom{0}}$  **LOW**  $\overline{\phantom{0}}$

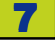

Press Desactivar/Salir (4) to return to the normal display.

Press the Marcar/Menú key (21) until **the contrast** the message appears in the viewer. **Adjusting of the viewer**

**CONTRAST.**  $\uparrow \downarrow$ 

**HORA/FEC PULSE.**

Press the  $\blacktriangle \blacktriangledown$  keys (20) to increase or decrease the contrast. The level selected will be shown in the viewer.

Press the Desactivar/Salir key (4) to return to the normal display.

**Setting the hour and dates**

Press the Marcar/Menú key (21) again until PULSE HORA/FEC. Is displayed.

With the handset down adjust the hour and date by typing them directly into the keyboard. If you make a mistake, use the Borrar key (17) to Erase.

For example, if the hour and date is the 20th. of November and 2:11am, type: 20100211.

Once the last digit of the date has been typed, the new hour and date will be displayed in the viewer. If the process is not completed, the previous and date will remain displayed.

After finishing this operation, you will be able to select the next option by pressing the Marcar/Menú (21) key again, or return to the normal display by pressing the Desactivar/Salir key  $(4).$ 

Remember, if you have the caller Identification service enabled, when receiving a call, the hour and date display will be adjusted automatically.

**HORA/FEC PULSE.**

**Tone confirmation of a pressed key**

This Menu option lets you activate or deactivate the beep tone, which sounds when you press a key.

Press the Marcar/Menú key (21) until the viewer shows one of the following messages. If the beep has already been activated, this message appears in the viewer.

If the beep has already been deactivated, this message appears in the viewer.

#### **SONIDOS TECLA: SI**

#### **SONIDOS TECLA: NO**

Using the cursor keys  $\blacktriangle \blacktriangledown$  (20) you can activate or deactivate the beep. Press the Desactivar/Salir key (4) to return to the normal display in the viewer.

#### **Validation and error tones**

This Menu option allows you hear validation and error tones. The validation tone is a long tone which indicates that a function has been executed correctly. If the operation was incorrect, three short tones will be heard.

Press the Marcar/Menú key (21) until the viewer shows one of the following messages. If the validation and error tones are activated, this message is shown in the viewer.

If the tones are disabled, this message is shown in the viewer.

**SONIDOS V/E: SI**

**SONIDOS V/E: NO**

Using the cursor keys  $\blacktriangle \blacktriangledown$  (20) you can activate or deactivate the validation and error tones.

Press the Desactivar/Salir key (4) to return to the normal display in the viewer.

### **Activating the 1077 code. Activation / deactivation**

**of the 1077** This option is disabled when you receive your DOMO telephone. This means that the numbers of missed calls, etc. cannot be viewed in the viewer.

> To activate, press the Marcar/Menú key (21) until this message is displayed in the viewer -

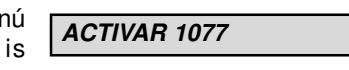

Type the sequence: \*1077#

In the viewer this message will appear for 2 seconds -

**1077 ACTIVO**

**ACTIVAR 1077**

You can abandon programming by pressing the key Desactivar/Salir (4), in which case the configuration will not have been changed.

### **Deactivating the 1077 code.**

Press the Marcar/Menú key (21). If the Code 1077 is already activated, this message will be displayed in the viewer.

Type the sequence: #1077 #.

In the viewer, this message will be displayed for 2 seconds -

If #1077# has not been typed correctly, the message in the viewer will show -

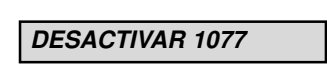

**1077 INACTIVO**

**DESACTIVAR 1077**

# **DIALLING**

### **Dialling Instructions**

Dialling with the handset down or in hands free mode.

Pick up the hand piece or activate the hands free function. Wait for the dialling tone and then press the keys for the required telephone number. As you type, the numbers will be displayed in the viewer.

#### **Dialling with the hands free function disabled.**

Press the keys of required telephone number, which will be shown in the viewer as they are typed. To clear any number incorrectly typed, press the Borrar key (17).

To pick up the handset or activate the free hands function, and then listen for the dialling tone. Press the Marcar/ Menú key (21).

With any dialling type, the viewer will display the length of time of the call after the last digit has been typed.

You can zero the chronometer in any time by pressing the key to Borrar key (17). This chronometer doesn't show the real time of the duration of the call.

To stop dialling momentarily, press the **during dialling** Rellamada/Pausa (13) key. There will be a pause of 2 seconds. **To pause Transfer of**

**calls to an extension**

**(R/A-a key)**

If the DOME Messages Hands Free apparatus is connected to a switchboard, press the key R/A-a key (8) followed by the extension number to which the call has to be transferred.

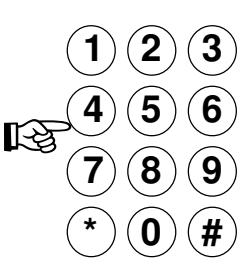

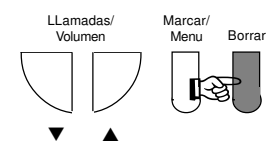

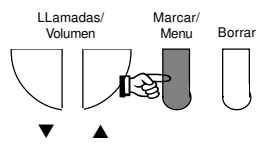

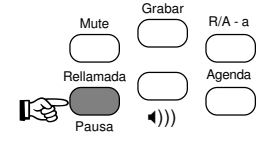

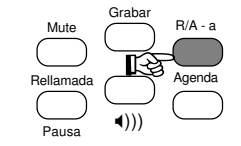

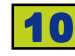

**Automatic Dialling.**

This way of dialling is carried out without the necessity of using the numeric keyboard, so that with the handset not picked up, or with the activated or disabled hands free function, it provides three options.

#### **Automatic Dialling from the Phonebook.**

See information on storing names and numbers in the Phonebook on page 13 of this manual.

#### **Automatic Dialling from list of previous callers.**

The DOMO Messages Hands Free phone stores a chronologically list of calls in its memory. To view the stored numbers, do the following –

With the Handset down or picked up, or with the disabled or activated hands free function:

Press the Rellamada/Pausa (13) key.

Use the cursors keys  $\triangle \blacktriangledown$  (20) to find the number to be called.

Once selected (you can put down the handset or use the hands free function), press the Marcar/Menú (21) key.

#### **Automatic Dialling from the List of Calls.**

The DOMO Messages Hands Free has a list of the last 50 calls (incoming and outgoing) in chronological order. To initiate this list, make sure that you have ordered the caller Identification Service.

To automatically ring a number from the stored list, do the following -

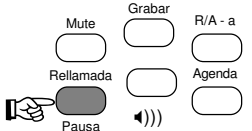

- With the handset down or picked up, or with the disabled or activated hands free function :

Use the cursors  $\triangle \blacktriangledown$  (20) to select the number to wish to call.

*o8!* **↓ MARINE ARAG** 

Once the number is selected (put down the handset, or activate the hands free function if you wish), press the Marcar/Menú key (21) to begin the call.

## **USING THE PHONEBOOK**

The Phonebook has a maximum capacity of 50 entries into which you can type numbers of up to 24 digits plus an associated name of 15 characters. Once entered, a number and the associated name will be stored in alphabetical order in the **Phonebook** 

**the**

**Dialling from** You can make a Phonebook entry during a conversation. This can be done with the handset down or picked up, or with the disabled or activated hands free function. **Phoneboo**k

### **GRABAR NOMRE**

Press the Grabar key (10) and this message will be shown in the viewer. A name is required for each entry as each number is stored alphabetically. Type the name (up to 15 characters) using the letters on the numeric keys. These keys offer the following characters and numbers -

#### **FERNANDO ARAG**

 $Key 1: 1. - > 11$   $Key 7: P \text{ Q} R S 7$ Key 2: A B C 2 " Ç Key 8: T U V 8 ? ü Key 3:  $DEF3$   $S$  Key 9:  $W$   $X$   $Y$   $Z$   $9$   $i$ Key 4: G H  $14\%$  Key \*: \* + ; ) ( •  $Key 5: JKL 5 & key 0: @$ Key 6: M N  $\tilde{N}$  0 6 Key #: (Space ) # : = <

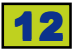

For example, to enter the letter S, press the 7 key quickly four times.

Press the Grabar key (10) again to record the name in the phonebook. The viewer will display this message -

Enter the telephone number associated with the name in up to 24 digits.

To conclude, press the Grabar key (l0) to record the number. The viewer display will now request the next name.

If you need to, you can enter another name and number using the previous **rellamada in** instructions. If you have no more to be **the calendar** entered, press the Desactivar/Salir key (4) to return to the normal display. **Recording of the**

> With the handset down or picked up, press the Rellamada/Pausa key (13).

Press the keys cursor  $\triangle \blacktriangledown$  (20) to select the number that you want to record in the Phonebook.

#### **Recording of the**

Press the Grabar key (l0) and the viewer will display **rellamada in**

## **the calendar**

Type the name and press the Grabar key (l0). The telephone will store the name and number.

With the handset down or picked up, or the hands free function disabled or activated, press the cursor keys  $\blacktriangle \blacktriangledown$ (20) until you can see the number you want to record in the Phonebook.

Press the Grabar key (l0) and in the viewer this message will be displayed. Type the name and press the Grabar key (l0). The telephone will store the name and number.

**GRABAR NUMERO**

**MIGUEL\_**

**912397657**

**GRABAR NUMERO**

**GRABAR NOMBRE**

## **GRABAR NOMBRE**

If the stored number has a name associated with it, you can modify it by typing it again. To conclude it press Grabar key (I0).

#### **Using the Phonebook**

#### Press the Agenda key (9).

Press the (7) key, which is the initial of the name you want to find, or several times, until in the viewer the first name is displayed. If there is more than one name starting with that letter, press the cursor keys  $\triangle \blacktriangledown$  (20) until it is found.

If the number shown has more than 15 digits, the symbols  $\blacktriangleleft$  will be displayed to indicate that there is additional information, which will be shown after 4 seconds.

 $\overline{\mathbf{t}}$ 912397657234234  $P:01$ 

On the third line of the viewer, the number of the alphabetical position in the phonebook, will be displayed.

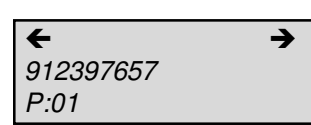

You can abandon the operation at any time by pressing the Desactivar/Salir key (4).

With the Handset up or down, or the hands free function disabled or activated:

Press the Agenda key (9).

Press the (7) key, which is the initial of the name you want to find, or several times, until in the viewer the first name is displayed. If there is more than one name starting with that letter, press the cursor keys  $\blacktriangle \blacktriangledown$  (20) until it is found.

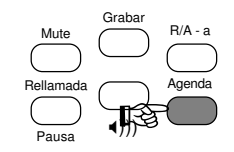

# DOMO Messages Hands Free 15

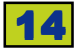

14 DOMO Messa ges Hands Free DOMO Messa

Once the number is selected, put down the handset, or activate the hands free function, and press the Marcar/Menú key (21) and the number will be dialled.

**Deleting a Phonebook entry**

While looking at a Phonebook entry, pressing the Borrar key deletes that entry. In the viewer a request for confirmation will be displayed.

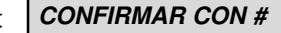

Press the # key to confirm, or press Desactivar/Salir (4) to cancel.

## **DIRECT SERVICES KEYS**

With the handset up or down and with the hands free function activated, listen for the dialling tone.

Press the Blue key (16).

See the viewer display.

With the handset up or down and with the hands free function activated, listen for the dialling.

Press the Red key (19).

See the viewer display.

Dial the number of the Telefónica service required and with the handset up or down and the hands free function activated, press the Green key (18).

The number of the Telefónica service required will be prefixed to the number you dialled and the call will be started.

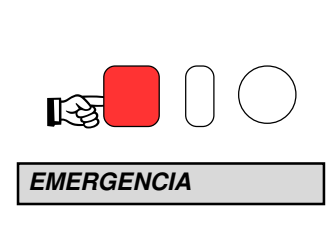

☞

**TELEFONICA**

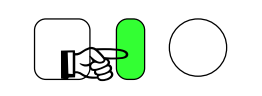

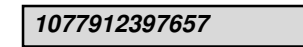

You can also press the Green key (18) with the handset down, to dial the number, to pick up the handset or to activate the hands free function and to press the Marcar/Menú key (21).

If it begins to dail after you put down the handset in active hands free function, press the Green key (18) followed by the number.

**OPERADOR**

## **MUTE FUNCTION**

During a call it is possible to turn off the sound to the speaker so that the speaker cannot listen to you. To activate it:

> Press the Mute key (14) during a conversation.

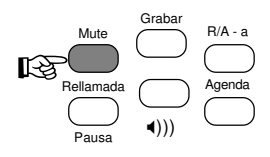

In the viewer this message will be displayed.

## **MUTE ACTIVO**

The Red light will blink slowly.

To disable this function and recapture the conversation again, press the Mute key (14) again.

In the viewer this message will be displayed momentarily.

#### **MUTE INACTIVO**

During the period while the Mute is activated, you can use any of the functions that you would normally carry out with the taken handset down or the active hands free function.

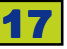

## **LISTENING TO A CALL**

When a call is received, the sound will be that of the pre-selected tone and volume. At the same time the Red light will be blinking.

To enter into conversation with the caller, pick up the handset or activate the hands free function.

If you have requested the Caller Identification Service, you will see the telephone number of the person calling displayed in the viewer. For more information on this service, see page 20 of this manual.

## **HANDS FREE FUNCTION**

The DOMO Messages Hands Free phone incorporates a speaker (15) and a microphone (12) that allows you to speak and listen to the caller without having to pick up the handset. The  $\blacksquare$ )) key (11) will toggle this option between active and disabled.

All the functions of the phone will remain active during the conversation in the hands free way.

**Activation of hands free mode** You can activate the hands free option by pressing the ))) key (11) while the handset is operating in picked up mode.

\_<br>**INSP** Grabar Mute **R/A** - a Rellamada **Agenda** Pausa X)))

The Red light shows the hands free mode is in operation, and you can communicate with the caller (to See remote 8) or begin a new call by means of the dialling procedures described previously.

If during hands free conversation it is necessary to pick up the handset, the **mode during** viewer shows this message during the **conversation** following seconds. **Changing hands free**

> If while maintaining a conversation using the handset, you want to continue the same one in hands free mode,

**MICROTELEFONO**

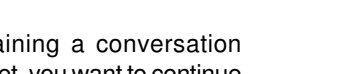

press the ))) key (11). The handset is disabled and the conversation continues in the hands free mode. The viewer will display this message after a few seconds -

To return to using the handset, simply press the ))) key again (11).

While in the hands free mode, you can

))) key (11). If however you are using the telephone with the handset picked up, you should press the  $\Box$ )) key (11). Either way, the indicator light will go out.

**the hands free** <code>end</code> your conversation by pressings the

⊃<br>Deala<br>Deala Grabar Mute R/A - a Rellamada Agenda Pausa X)))

**MANOS LIBRES**

<sub>ada</sub><br>**I** Grabar Mute <del>R</del>/A - a Rellamada Agenda Pausa X)))

# **Adjusting the volume**

**handset**

**Deactivating**

**mode while in conversation**

mode, you can adjust the volume of the speaker by pressing one of the cursor of the speaker **AV** keys (20) until in the viewer the message is displayed (Corresponding to the last level of recorded volume ).

During a conversation in hands free

Next you can increase the volume by pressing the cursor ▲ key (20) or diminish the volume by pressing the cursor ▼ key (20).

During a conversation while using the handset, you can adjust the volume of the headphone. To do this press one of **volume of the** the cursor ▲▼ keys (20) until this message is displayed in the viewer. (Corresponding to the last level of recorded volume), **Adjusting the**

## t *VOLUMEN:* ተ3Ψ

Next you can increase the volume by pressing the cursor ▲ key (20) or diminish the volume by pressing the cursor ▼ key (20).

You will notice that the volume adjustments of the speaker and headphone are set independently.

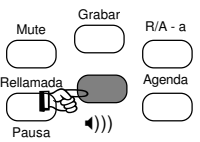

#### X **VOLUMEN:**  é 8 ê

18 DOMO Messa ges Hands Free DOMO Messa DOMO Messages Hands Free 19 19

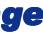

## **IDENTIFICATION OF CALL SERVICE**

Requesting the Identification of Call service allows you to see in the viewer the callers number (or name). This number remains displayed before you answer the call and during it. It is necessary to have the Messages of Text (SMT) service activated.

**912397657**

When receiving the call, the number of the caller is displayed.

If the caller's number coincides with one of those stored in the Phonebook, and there is an associate name with that number, the recorded name only will be displayed. When picking up the handset or using the hands free mode, the number associated with that name will be displayed. The hour and current date are also displayed, which can be viewed at a later time.

The number or name is displayed during the whole conversation, disappearing on hanging up the handset or disabling the hands free function, or if you perform another operation during the conversation.

There may be a number of reasons for the information not to be displayed in the viewer. They could be -

- The caller doesn't want to be identified.
- The identity of the caller cannot be assertained (an example could be international calls).
- The call is made from a public telephone (from a different network).
- **Information (when the is not lit)**

With the handset picked up and with **in the viewer** the hands free function disabled, the viewer displays the hour and date, the **indicator light** total number of stored calls (received and outgoing), the number of new received calls from the last time it was inspected, and the number of received calls that have been repeated.

# **NUMERO PRIVADO No NO DISPONIBLE TELEF. PUBLICO**

**20:00 02 11 10 63**

When new calls are received the Red indicator light will flash to indicate a call is waiting to be answered.

The indicator light will switch off automatically when the call is answered or the caller rings-off.

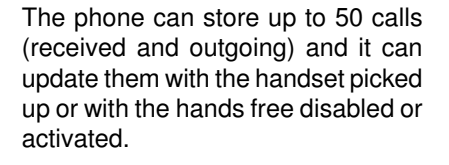

Press the key  $\triangle \blacktriangledown$  (20) to move **incoming and** through the list of calls from the most recent to the oldest or vice versa. **Viewing the outgoing calls.**

The viewer will display -

\* On the first line is -

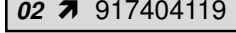

Desvio LL a Tres

Contestador Mensajes Desactivar

Aceptar Salir

- the record number in the list.
- if the call was outgoing or incoming, and if it is an assisted incoming call.
- Telephone number.

If the number coincides with one of those stored in the Phonebook and where there is an associate name, it will display the name first, and later the number after a few seconds.

If the number displayed is longer than that which will fit in the viewer, the symbols  $\blacktriangleleft$  or  $\blacktriangleright$ , will be shown indicating that you can assess the remainder by using those keys.

# **02**  î 917404119

**02** ü î 917404119

20 DOMO Messa ges Hands Free DOMO Messa

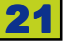

On the second line of the viewer -

- Hours and dates (day and month) the time the call was received or a call was made.
- Indication of a repeated call.

If you want to make a call to any of the stored numbers with the handset picked up or in activate hands free function mode, press the Marcar/ Menú key (21).

The numbers on those that you have dialled or assisted calls, are shown with a tick symbol P to the right of the caller.

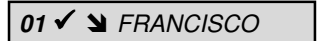

To return to the normal display, press the Desactivar/Salir key (4) followed by a  $\blacktriangle$  or  $\nabla$  key (20) and allow time for it to happen.

**Deleting Calls**

#### **Deleting Call records -**

Whilst looking at the Call entries in the viewer, you can erase the current entry by pressing the Borrar key (17). It will be necessary to confirm the deletion of the entry by pressing the # key.

#### **Deleting all Call records -**

With the handset picked up and hands free function disabled, press the Borrar key (17)

If call entries are not currently being viewed, and are not displayed in the viewer, confirmation is requested with the # key.

If you have not viewed all the received calls, you won't be able to erase them. If you want to cancel the operation, press the Desactivar/Salir key (4).

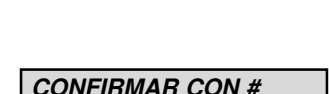

**BORRANDO**

**LL. SIN REVISAR**

**Make a Record**The procedure is described in 'Using the Phonebook' starting on page 13. **in the Phonebook from the list of received calls**

## **SUPPLEMENTARY SERVICES**

The following Supplementary Services have to be requested before they can become available.

#### **Activation**

**Diverting Incoming Calls**

With the handset picked up or the hands free function activated, press the Desvio key (23).

**PULSE No + DESVIO**

Type the number that is to receive your diverted calls.

**PULSE No + DESVIO**

Press the Desvio key again (23).

While the diversion number is activated, an icon will be displayed.

**DESVIO**

When picking up the handset or in the hands free mode, the number displayed will be the one that the calls have been diverted. While this service is activated, you cannot receive Text Messages (SMT).

#### **Deactivation**

With the handset lifted or the hands free function activated -

Press the Desactivar/Salir key (4).

#### **DESV. O CONTES?**

Press the Desvio key (23).

**DESVIO INACTIVO**

The icon will cease to be displayed in the viewer.

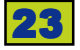

IMPORTANT: The Redirect and Answering Machine can only be activated or deactivated from your own DOMO Hands Free telephone. If you attempt to activate and deactivate from different telephone or by means of the direct dialling codes of performance from a keyboard of the services, the telephone viewer will not indicate the correct situation of the service. Also if some failure of the telephone network takes place during the selection of these services, once again the viewer will not shown the correct situation.

To change the language of this service to English - see page 43.

#### **ANSWERING Activation**

#### **MACHINE**

**SERVICE**

Pick up the handset or using the hands free function -

Press the Contestador key (2).

The Answering Machine icon will be displayed in the viewer.

### **Deactivacion**

Pick up the handset or using the hands free function -

Press the Desactivar/Salir key (4).

Press the Contestador key (2).

The Answer Machine icon will cease to be displayed.

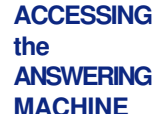

If you have received calls and messages that were stored in the Answering Machine, the indicator light will be lit in the viewer and a suitable message will be displayed (if the telephone network provides one).

To listen to messages -

Pick up the handset or using the hands free function, press the Mensajes/ Aceptar key (3).

In the viewer this message appears -

**OIR MENSAJES**

**MENSAJES VOZ**

**CONTEST.ACTIVO**

OO

**DESV. O CONTES?**

**CONTES. INACTIVO**

The Indicator Light will switch off after a certain time when a messages is received from another telephone.

**CALL WAITING**

During a conversation you can receive a second call. You will hear tones superimposed over your conversation and the viewer will display the callers number (if available from the telephone network and providing Call Identification has been requested).

#### **To take the call –**

Press the Ll Espera key (22). Wait a moment.

In the viewer this message will be displayed.

#### **LLAM. RETENIDA**

To get back to the first caller, press the Ll Espera key (22). Wait a moment.

Pressing this key again will allow you to talk with alternate callers.

To end the active conversation -

Press the Desactivar/Salir key (4)

### **PILSE LL. ESPERA**

Press the Ll Espera key (22). Wait a moment.

#### **You can have a conversation with two people on different lines. MAKING A THREE-WAY**

**CALL**

To enter into a three-way conversation during a call -

Press the LI. a Tres key (5).

### **PULSE NUMERO**

Type the second speaker's number.

Once in conversation with the second person, press LI. a Tres again (5).

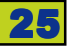

In the viewer this message will be displayed -

**LLAM. A TRES**

**LLAMADA A TRES**

together with these words -

The telephone network will confirm that the function has been activated with a periodic tone.

To conclude the three-way call, hang up the handset or disable the hands free function.

At any time you can separate the two conversations -

Press the Ll Espera key (22) and wait a moment.

**LLAM. RETENIDA**

Each press of the Ll Espera key (22) will toggle between the other callers.

If during a communication you receive a second call, you can enter into a three-way conversation -

After pressing the Ll Espera key (22), wait a moment.

Press the Ll a Tres key (5).

**LLAMADA A TRES**

**LLAM RETENIDA**

The process is the same as in the previous case.

Once separated, the two conversations can completed with the one that is in course -

Press the Desactivar/Salir key (4).

**PULSE LL. ESPERA**

Press the Ll Espera key (22) and wait a moment.

the factory with the extension as 1. If it is necessary to change this number, see the section on Change of Extension on page 29. **PLEASE NOTE:** The relative information regarding the extension number for text messages purposes is displayed in the viewer in the following way -

> - If the extension number appears in brackets, the phone cannot receive messages as another telephone exists with the same extension number. If it is the only extension with that number, the extension number will be displayed without brackets.

**TELEFONICA (1)**

**TELEFONICA 1**

- If the extension number appears without brackets, the telephone you will receive messages on will be number 1.

**TELEFONICA 1**

Because each telephone can be used for more than an one user, the DOME Hands Free Messages telephone also offers the option to receive and to send private messages, to those 5 recipients that you will only have given high priority to. For more information, consult the section on remote Private Mail on page 31.

**TEXT MESSAGING (SMT)**

The DOMO Hands Free Messages telephone allows you to use the Text Messaging

- Receiving text messages (SMT) coming from other fixed terminals or mobiles

- Send text messages (SMT) to other fixed or mobile phones, and to email

If two or more telephones are connected to the same line, to text messages, each extension must be given a different extension number which must be between 1 and 9. As standard, the DOMO Hands Free Messages telephone is programmed at

service provided by the telephone network. This allows for -

(\*) the telephone network may not offer all these options.

or from email addresses (\*).

addresses and Fax telephones (\*).

To activate and configure the Messaging Service, use the following instructions -

All the performances in the Service of Messages of Text (SMT) are carried out with the handset down and the hands free function disabled. The Mensajes/ Aceptar key (3) allows you to see the menu of Text Messages (SMT) and also confirms any action needed. The cursor keys  $\blacktriangle$  and  $\nabla$  (20) allow you to navigate through the different menu options. To return to the previous screen, press the Desactivar/Salir key (4).

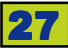

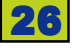

## **To ACTIVATE**

# **Activating Text Messaging Service**

**the Text Messaging Service (SMT)**

**or DISABLE** With the handset down and the hands free function disabled, press the Mensajes/Aceptar key (3) to view the text messaging menu. Next press the cursor keys  $\blacktriangle$  and  $\blacktriangledown$  (20) until in the viewer the following message displayed -

> Only on the first occasion that you press the Mensajes/Aceptar key (3) will you be offered this option.

> To activate the Service, press the Mensajes/Aceptar key (3) and you will be requested to type the extension number of the terminal.

> During this request, the last stored extension number will be displayed. If a terminal with that number already exists the terminal will suggest another number. Press the Mensajes/Aceptar key (3) and a message will be displayed showing the proposed extension number.

> To confirm this extension number, press the Mensajes/Aceptar key (3) again to continue.

Wait until the viewer displays this message –

This message will remain displayed for several seconds.

In the case of a problem that doesn't allow to activation of the service, an error message (see page 39) will be displayed for several seconds. You will then be able to retry the operation by pressing the Mensajes/Aceptar key (3).

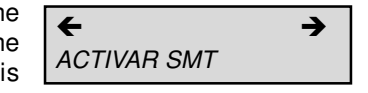

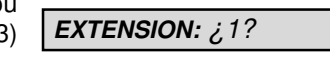

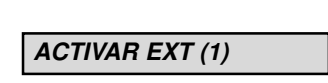

**ESPERE**

**ACTIVADO**

**TELEFONICA (1)**

**ACTIVAR (1)**

If at any time before confirming the activation (detailed below), you want to stop the process, press the Desactivar/Salir key (4).

If you want to connect your DOMO Free Hands Messages telephone to the Text Messaging Service (SMT) to a different telephone extension number, it must first be disconnected from the previous extension number.

#### **Deactivation of Service of Messages of Text (SMT)**

With the handset down and the hands free function disabled, press the Mensajes/Aceptar key (3). Next press the cursor keys  $\blacktriangle$  and  $\blacktriangledown$  (20) until the viewer displays this message -

### **DESACTIVAR SMT**

If you want to disable the Service, press the Mensajes/Aceptar key (3).

**ESPERE**

**DESACTIVADO**

Wait until the viewer displays this message -

This message will remain for several seconds.

In the case of a problem that doesn't allow you to activate the service, the viewer will show an error message (page 39) for several seconds, followed by this message -

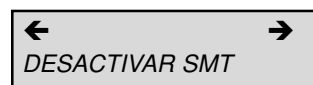

You can retry the operation by pressing the Mensajes/Aceptar key (3).

#### **CHANGING THE EXTENSION NUMBER**

If you use more than one extension on the same telephone line for Text Messaging, each extension must have a different extension number, between 1 and 9.

# DOMO Messages Hands Free 29

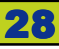

28 DOMO Messa ges Hands Free DOMO Messa

If you have already activated the Text Messaging Service (SMT) and you need to change the extension number, first you must first disable the service from the current number before proceeding with the change.

To change the extension number follow these instructions -

With the handset down and the hands free function disabled, press the Mensajes/Aceptar key (3). Press the cursor keys  $\blacktriangle$  and  $\blacktriangledown$  (20) until this option is displayed in the viewer -

Press the Mensajes/Aceptar key (3) and you will be requested to assign a new number.

The last stored extension number will be displayed in the viewer. If an extension already exists with the number requested, the telephone will offer an alternative number. Press the Mensajes/Aceptar key (3) and a message will appear showing the proposed extension number.

To confirm the new number, press the Mensajes/Aceptar key (3).

Wait until this message is displayed in the viewer -

The message will remain displayed for several seconds.

If there is a problem that doesn't allow activation of the service, an error message (page 39) will be displayed for several seconds. You will be able to retry the operation by pressing the Mensajes/Aceptar key (3).

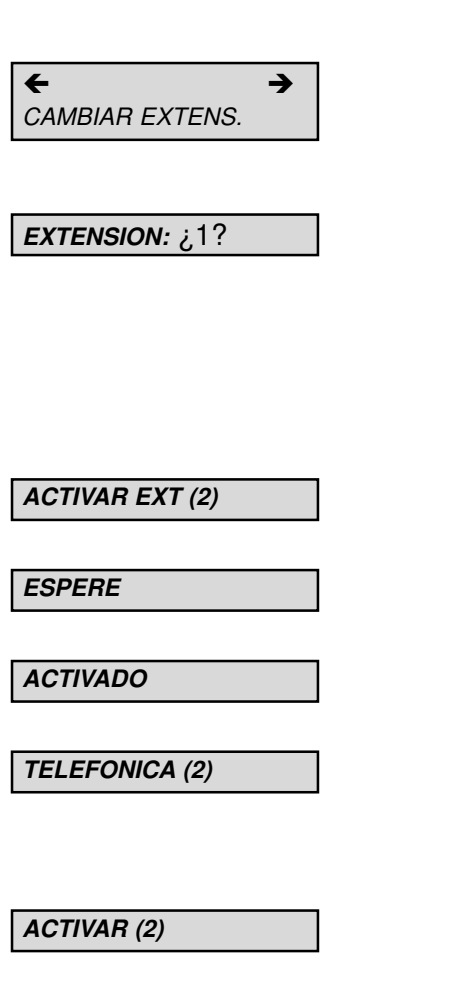

**PRIVATE MAIL**

The DOMO Hands Free Messages telephone allows you to receive and send up to 5 'private mail' messages, to those who have access to such mail, and who have been defined using the following parameters -

Name: Identification of a user with private mail. This parameter can consist of 1, 2, 3 or 4 characters.

Pin Number: This allows a user of private mail to read messages having first keyed in an easy to remember security number. This parameter is numeric and consists of 4 digits.

Next, you can see how to create, edit and erase Private Mail.

With the handset down and the hands free function disabled, press the Mensajes/Aceptar key (3) to view the menu of text messages (SMT). Then press the cursor keys  $\blacktriangle$  and  $\blacktriangledown$  (20) until the viewer displays this message.

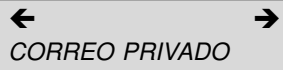

To continue, press the Mensajes/ Aceptar key (3) and this message will be displayed - **To create user**

> Again press the Mensajes/Aceptar key (3) and you will be requested to type the user's name. This is done using the characters on the numeric keyboard (7), This can consist of 1, 2, 3 or 4 characters. When complete, press the Mensajes/Aceptar key (3). If the name already exists, the viewer will display -

> You will then be requested to enter the user's name again.

> Next enter the security number consisting of 4 digits. Press the Mensajes/Aceptar key (3). Once created, it will be displayed again.

# $\leftarrow$ CREAR USUARIO  $\leftarrow$ CORREO PRIVADO ¿NOMBRE? **JOSE ERROR: YA EXISTE** ¿CLAVE? **1234**

#### 30 DOMO Messa ges Hands Free DOMO Messa DOMO Messages Hands Free **Commonwere** 31

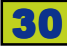

**user name**

**To modify a** To modify the name and/or the key associated to a recipient of private mail, access the submenu 'Correo Privado' using the cursor keys ▲ and  $\blacktriangledown$  (20) and press the Mensaje/ Aceptar key (3) and follow the instructions for remote 'Correo Privado' on page 31.

> When displayed in the viewer, prest the Mensajes/Aceptar key (3).

> Next the viewer will display a list of names that they have already been created and stored. Using the cursor keys  $\blacktriangle$  and  $\blacktriangledown$  (20), select the name to be modified, and when found, press the Mensajes/Aceptar key (3).

> Change the name as required using the characters on the numeric keyboard (7), and press the Mensaje/ Aceptar key (3) when complete.

> If you need to erase all the name, use the Borrar key (17). Type the new name using the characters on the numeric keyboard (7) and press the Mensajes/Aceptar key (3).

> The modified name will now be displayed in the viewer.

> The modified name will be displayed in the viewer under the associated key. You can modify it, erase the currently displayed name and add a new name, following the same procedure.

> To confirm the modification, press the Mensaje/Aceptar key (3).

> To erase a user name, from the

#### **To delete a user name**

'Correo Privado' menu (see page 31), press the Mensajes/Aceptar key (3). Using the cursor keys  $\blacktriangle$  and  $\blacktriangledown$  (20) access the 'Borrar Usuario' option and press the Mensajes/Aceptar key (3).

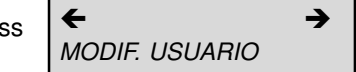

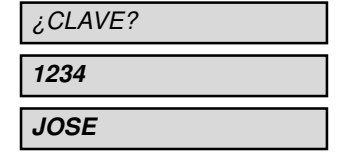

**JUAN**

**1234 4321**

 $\leftarrow$ BORRAR USUARIO

Access the list of names that they have already been created and stored. Move through the list using the cursor keys  $\blacktriangle$  and  $\blacktriangledown$  (20) and select the user name to be deleted.

Press the Mensajes/Aceptar key (3). A confirmation key will be requested. Type this key and press the Mensajes/ Aceptar key (3) again.

¿CLAVE? **1234**

The actions you take will be displayed in the viewer.

If you type an incorrect confirmation key, this massage will be displayed in the viewer -

If you make a second mistake, the operation will fail and this message **BARRANDO**

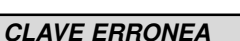

Attempting a third try will erase all the messages associated with the name.

will be displayed -

**OTRO FALLO**

If you have forgotten the key associated with the name, an emergency option is offered. Note - all messages associated with that name will also be erased. When you are requested to enter the key, type it 3 times.

**SENDING A MESSAGE**

With the handset down and the hands free function disabled, press the Mensajes/Aceptar key (3) to access the menu of text messages (SMT). Next press the cursor keys  $\blacktriangle$  and  $\blacktriangledown$ (20) until the name required is displayed in the viewer.

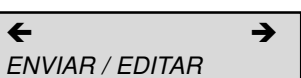

**HOLA\_**

Press the Mensajes/Aceptar key (3) and type the message text using the characters on the numeric keyboard (7). A messages can be up to 640 characters in total, in blocks of 160 characters as indicated in the corner

# DOMO Messages Hands Free **Commonweal** 33

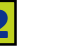

of the viewer (e.g. 1 of 4). Once you have typed over 160 characters, a double envelope will also be displayed in the main part of viewer. The assignment of characters and symbols on the keyboard are as follows -

 $Key 1: 1. - > 11$   $Key 7: PQ R S 7$ Key 2: A B C 2 " Ç Key 8: T U V 8 ? ü Key 3: D E F 3 \$ Key 9: W X Y Z 9 ¿  $Key 4: G H14\%$  Key \*: \* + ; ) ( • Key 5:  $JKL5$ & Key 0:  $@_{\_}$ , '/o Key 6: M N  $\tilde{N}$  0 6 Key #: (Space) # : = <

You can change between uppercase and lowercase (and vice versa) by pressing the R/A-a key (8).

If correct a mistake, press the Borrar key (17), which will delete the last entered character.

If a message cannot be sent immediately, it will be stored as indicated in the viewer by a flashing envelope  $\boxtimes$ .

The DOMO Hands Free Messages the despatch telephone allows you to send text messages (SMT), e-mail and faxes. Once you have typed a message, or modified an existing one, pressing Mensajes/Aceptar key (3) will allow you to select the despatch format for the message. **Choosing format (Message, E-Mail or Fax)**

 $\leftarrow$ ENVIAR MENSAJE

Text Messaging (SMT) is the default option with E-MAIL and FAX being accessed by using the  $\blacktriangle$  and  $\blacktriangledown$  keys (20). The following instructions details how to proceed for each of these options.

#### **1. - To send a Text Message (SMT)**

When this message is displayed in the viewer -

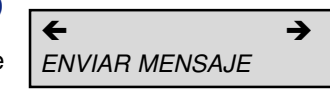

Press the Mensajes/Aceptar key (3). The user's telephone number will be requested. Type the number using the numeric keyboard (7) or select it from the Phone Book by pressing the Agenda key (9). Press the Mensajes/ Aceptar key (3) again.

Next you will be asked (optionally) to type the user's name (for purposes of creating a Private Message). Press the Mensajes/Aceptar key (3) anyway. Next the destination extension will be requested (optional - if there is more than one extension on the telephone number). Press the Mensajes/ Aceptar key (3) anyway. The message will be displayed in the viewer.

¿NOMBRE?

**ENVIANDO ENVIAR: NO**

**DESTINA TARIO**

¿EXTENSION?

 $\leftarrow$ ENVIAR: SI

To complete despatch of the message, press the Mensajes/ Aceptar key (3). Otherwise, press the cursor keys  $\blacktriangle$  and  $\nabla$  (20) until an M is displayed.

Press the Mensajes/Aceptar key (3) and use the cursor keys  $\blacktriangle$  and  $\blacktriangledown$  (20) to choose between the options to keep or erase. Press the Mensajes/ Aceptar key (3) to confirm the selected option.

#### **2. - To send an E-mail**

When the E-mail option is displayed in the viewer, press the Mensajes/ Aceptar key (3). Type the email address and press the Mensajes/ Aceptar key (3) again.

This message will be displayed -

To send the E-mail, press the Mensajes/Aceptar key (3) and this message will be displayed -

If you decide not to send the e-mail, press the cursor keys  $\blacktriangle$  and  $\blacktriangledown$  (20) until this message is displayed -

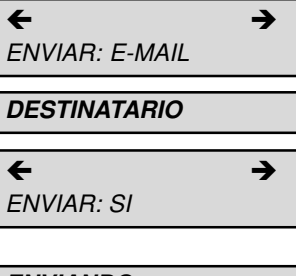

**ENVIANDO**

 $\leftarrow$ ENVIAR: NO

#### 34 DOMO Messa ges Hands Free DOMO Messa DOMO Messages Hands Free **Commonwere** 35

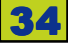

Press the Mensajes/Aceptar key (3) and choose between the options to keep or erase. Press the Mensajes/ Aceptar key (3) again to confirm.

#### **3. - To send a Fax**

When this message is displayed -

Press the Mensajes/Aceptar key (3). First the subject title will be requested (optional). Type this, if required, in up to 255 characters and press the Mensajes/Aceptar key (3) anyway.

Next, the addressee's number will be requested. Type it using the characters on the numeric keyboard (7) or select it from the Phone Book by pressing the Agenda key (9) and pressing the Mensajes/Aceptar key again (3).

When this message is displayed -

To send the Fax, press the Mensajes/ Aceptar key (3). See this message -

If you decide not to send the Fax, use the cursor keys  $\blacktriangle$  and  $\nabla$  until this message is displayed -

Press the Mensajes/Aceptar key (3), and select the option to keep or to erase the message by using cursor  $\blacktriangle$ and  $\blacktriangledown$  keys (20) and pressing the Mensajes/Aceptar key (3) to confirm the selected option.

If a message cannot be delivered, you will receive a message indicating the reason (disabled service, agreement doesn't exist with the operator, the extension doesn't exist, etc.).

At any time during the above process, you can cancel the operation by pressing the Desactivar/Salir key (4).

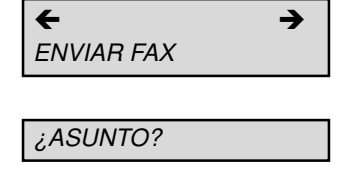

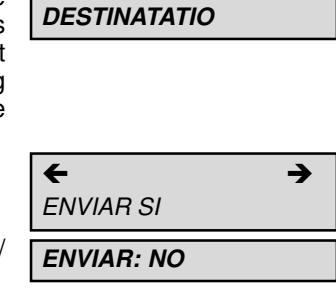

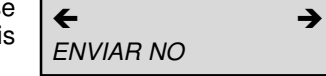

**RECEIVING MESSAGES**

**READING MESSAGES**

When a text message is about to be received, the telephone will produce a tone and display this message -

**ESPERE...**

When the message is received, the telephone gives a second tone, indicating that the message has been received correctly, and this message will be displayed -

**ERROR RECEPCION**

**RECIBIDO**

happens, the message will be - The existence of new messages is

When a communication error

#### **MENSAJES TEXTO**

indicated in the viewer with flashing envelope  $\boxtimes$ . To read messages, press the

Mensajes/Aceptar key (3) with the handset down and the hands free function disabled. The display will be -

 $\leftarrow$ LEER

Information about the message will be listed -

- 1. The position of the message in the list.
- 2. Symbols ! or  $\checkmark$  indicate if it is a new or saved message, respectively.
- 3. The characters  $\blacktriangleright$  or  $\blacktriangleright$  shows if it is an incoming or outgoing message.
- 4. Next,
- if the message is incoming, and not private, the sender's number or the name if it is in the Phone Book.
- if it is a private incoming message, private user's name will appear in brackets.
- if the message is outgoing, the destination will appear which that can be, a telephone number or user's name if it is in the Phone Book, a fax number or an Internet address.

**01!**  î ALMUDENA

**01!**  î 91445566

**01!**  î ALMUDENA

**01!**  î (ALMU)

**02! ✔ →** 91445566

**02!**  ü î ROSA ROMERO

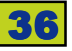

Pressing the cursor keys  $\blacktriangle$  and  $\blacktriangledown$  (20) you can move through the list of messages from the most recent to the oldest or vice versa.

Having selected a message, press the Mensajes/Aceptar key (3) to view the text and with the cursor keys ▲ and  $\blacktriangledown$  (20) to access it.

If it is a private message, in the finder this message will be displayed -

Type the security key (of 4 digits) and press the Mensajes/Aceptar key (3). If the key is correct, the number (or name) will be displayed, followed by the text. Move through the text using the cursor keys  $\blacktriangle$  and  $\blacktriangledown$  (20).

To leave the message, press the Desactivar/Salir key (4).

If the message is incoming (received), press the Mensajes/Aceptar key (3) to displayed in the viewer, these options - to Respond, to Forward, to Erase and to Keep.

For outgoing messages, the options are - to Forward, to Erase and to Keep.

Using the cursor keys  $\blacktriangle$  and  $\blacktriangledown$  (20), you can access any of them.

When this message is displayed – (as indicated in the section on reading Messages on page 37), press the Mensajes/Aceptar key (3). To reply to the message, proceed as detailed on page 33.

When this message is displayed  $-$  (as indicated in the section on reading Messages page 37), press the Mensajes/Aceptar key (3),and you can modify the message content.

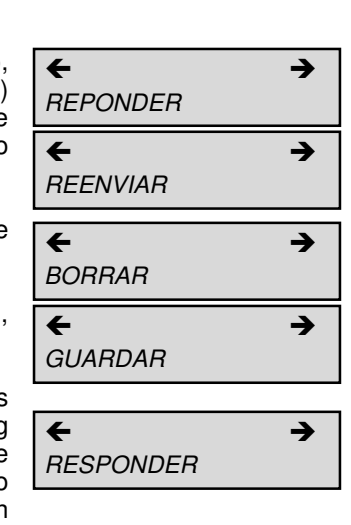

**01!**  ü î (PEPE)

¿CLAVE?

**1234**

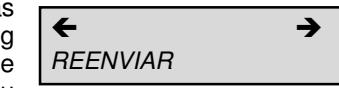

Press the Mensajes/Aceptar key (3) and proceed as indicated in the 'Despatch of Messages' on page 34.

#### On seeing this message - (as indicated in the section on Reading Messages on page 37), press the Mensajes/Aceptar key (3) and the message will be deleted. From the list of messages that have been 'Read', access the message required and press the Borrar key (17) to Erase it. Confirm by pressing the # key. You cannot erase messages that have not been read. On seeing this message - (as indicated in the section on Reading Messages on page 37), press the Mensajes/Aceptar key (3), and it will store the message. During the activation or deactivation of the text messaging service (SMT), as well as during the despatch or reception of a text message, the following errors may occur - 1. Despatch Error - this error appears if the message has not been possible to despatch because of communication failure. In the viewer this message will be displayed for a few seconds. 2. Error - service not activated This error happens when you try to send a text message without first activating the service. Displayed in the viewer will be - 3. Destination Error - when the addressee doesn't have the text messaging service activated. The message in the viewer will be - **To erase messages To keep messages Error types BORRANDO CONFIRME CON # BORRANDO GUARANDO ERROR ENVIO**  $\leftarrow$ BORRAR  $\leftarrow$ **GUARDAR ERROR, ACTIVESE ERROR DESTINO**

#### 38 DOMO Messa ges Hands Free DOMO Messa DOMO Messages Hands Free **Commonweal** 39

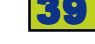

4.- Error reception - If during the reception of the message an communication error happens, the telephone will display this message -

**ERROR RECEPCION**

## **DISTRIBUTION LISTS FOR MESSAGING**

IMPOR TANT: This option is only available if supplied by the telephone network.

The distribution list allows sending a message to several different destinations.

The necessary parameters in a 'distribution group' are -

- Name of the distribution group.
- Destinations list the destinations to which the message will be sent.

The DOMO Hands Free Messages telephone will let you configure the group names and the destinations.

Once defined, the process is automatic, and will send the message to all the recipients in the distribution group.

As explained below, there can be many groups and each allow for the operator to create, to erase, to include, to remove, to view and to send entries. They are carried out by means of despatch of specific messages or commands to the telephone number 4545 that will not be charged for. The editing of these messages sould be carried out in UPPERCASE characters.

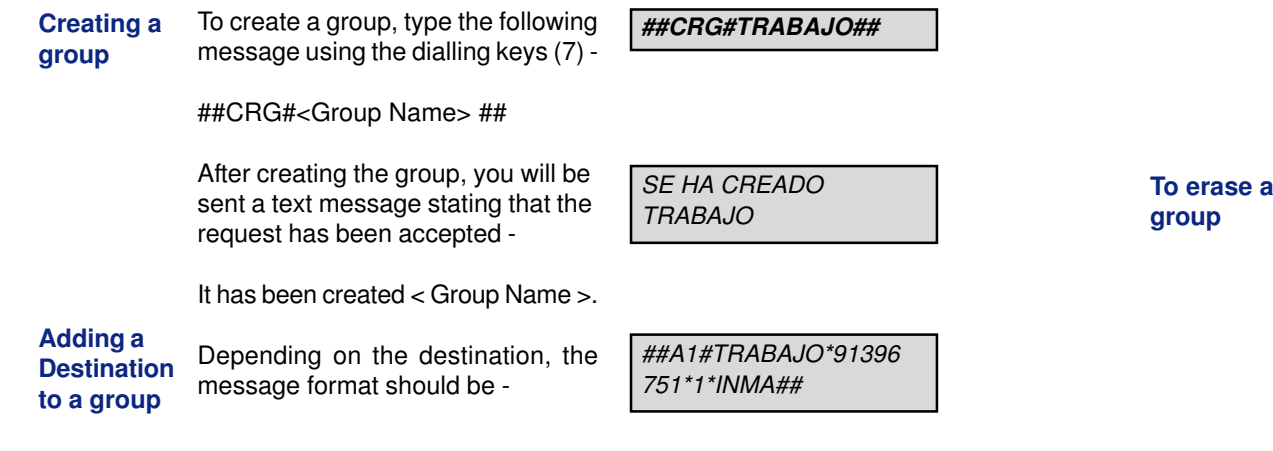

\* ##AI#<Group\_Name>\*<Telephone\_No> \* <No\_of\_terminal>\*<Security\_Code>##

\* ##AEI#<Group\_Name>\*<direction\_ Email>##

##AE1TRABAJO\*INMA @HOTMAIL.COM##

EL INTEGRANTE INMA SE HA INCLUIDO EN RABAJO

After including the new member in the group, you will receive a text message informing you that the request has been accepted - "The member <Datos\_del\_integrante> has been included in <Group\_Name>."

**To erase member of a group**

The format message will vary, according to the type of destination - \*##B1#<Group\_Name>\*<Telephone\_No> ##B1#TRABAJO\*91396 751\*1\*INMA##

> EL INTEGRANTE INMA SE HA BORRADO DE TRABAJO

##AE1TRABAJO\*INMA @HOTMAIL.COM##

After erasing the member of the group, you will be sent a text message confirming the request has been accepted – "The member <Group\_Data> has been removed <Group\_Name>."

\* <No\_of\_terminal>\*<Security\_Code>## \* ##BEI#<Group\_Name>\*<direction\_

Email>##

**To change a member of a group**

If you want to change the data of a member of a group, and so as not to complicate matters with unnecessary commands, you should -

- 1. Remove the group to which the member belongs.
- 2. Add to the group the member with the changed data.
- Type the following message
	-

##BG#<Group\_Name>##

This action will erase all the members of the group and the group name. Next, you will receive a text message informing you that the request has been accepted – "This has been erased <Group\_Name>."

SE HA BORRADO TRABAJO

# DOMO Messages Hands Free **Commonwere** 41

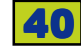

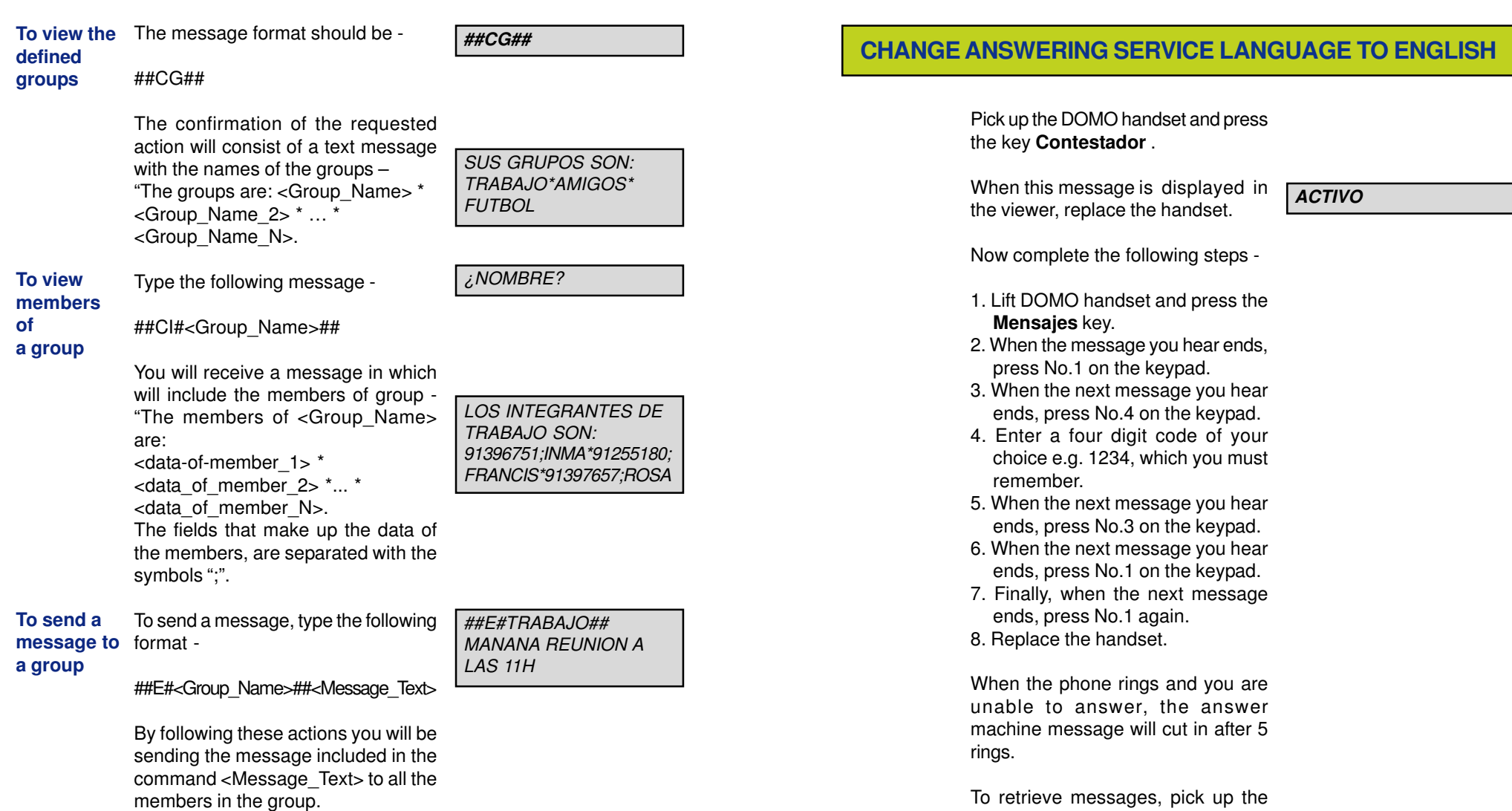

If when sending a message, ERROR ENVIO is displayed in the viewer, consult the Troubleshooting section of this manual. If there is another reason for the error, a different message will be displayed, allowing you another attempt to send the message.

42 **DOMO Messages Hands Free** DOMO Messages Hands Free 43

be in English.

handset and press the **Mensajes** key. Follow the instructions which will now

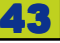

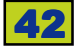

# **TROUBLESHOOTING**

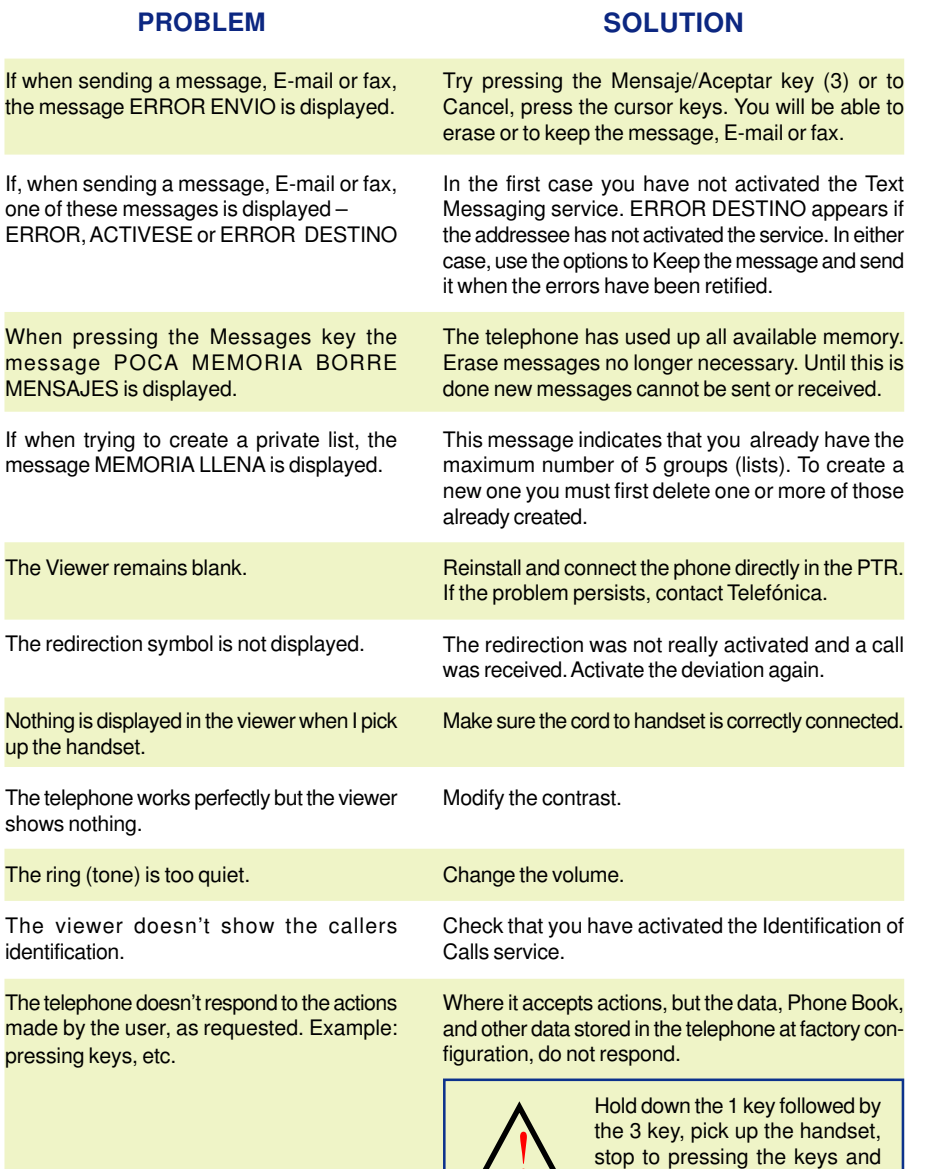

## **MAINTENANCE**

The DOMO Hands Free Message telephone doesn't require any special maintenance. To clean use a damp cloth. Do not use abrasives or solvents for cleaning as these could damage the equipment. Avoid blows and/or possible falls to the floor, and do not locate near sources of heat or exposed directly to the sun.

# **TECHNICAL SPECIFICATIONS**

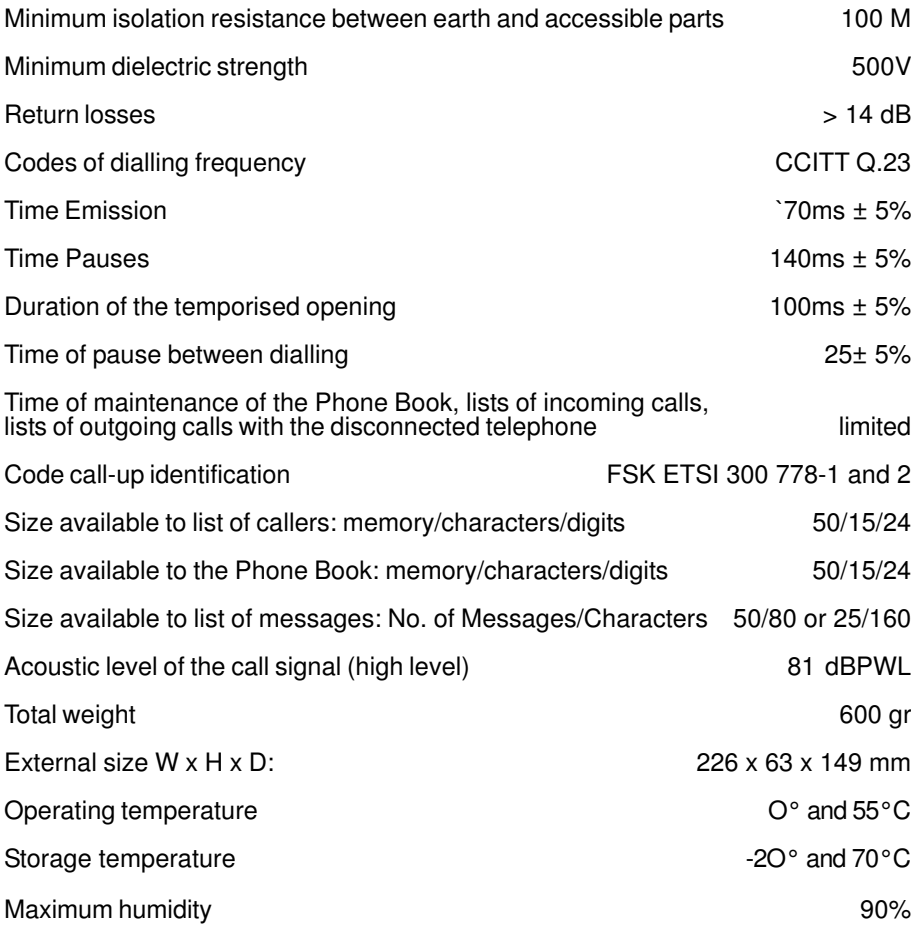

then put the handset down. !

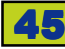

# **GUARANTEE CERTIFICATE CONDITIONS OF GUARANTEE**

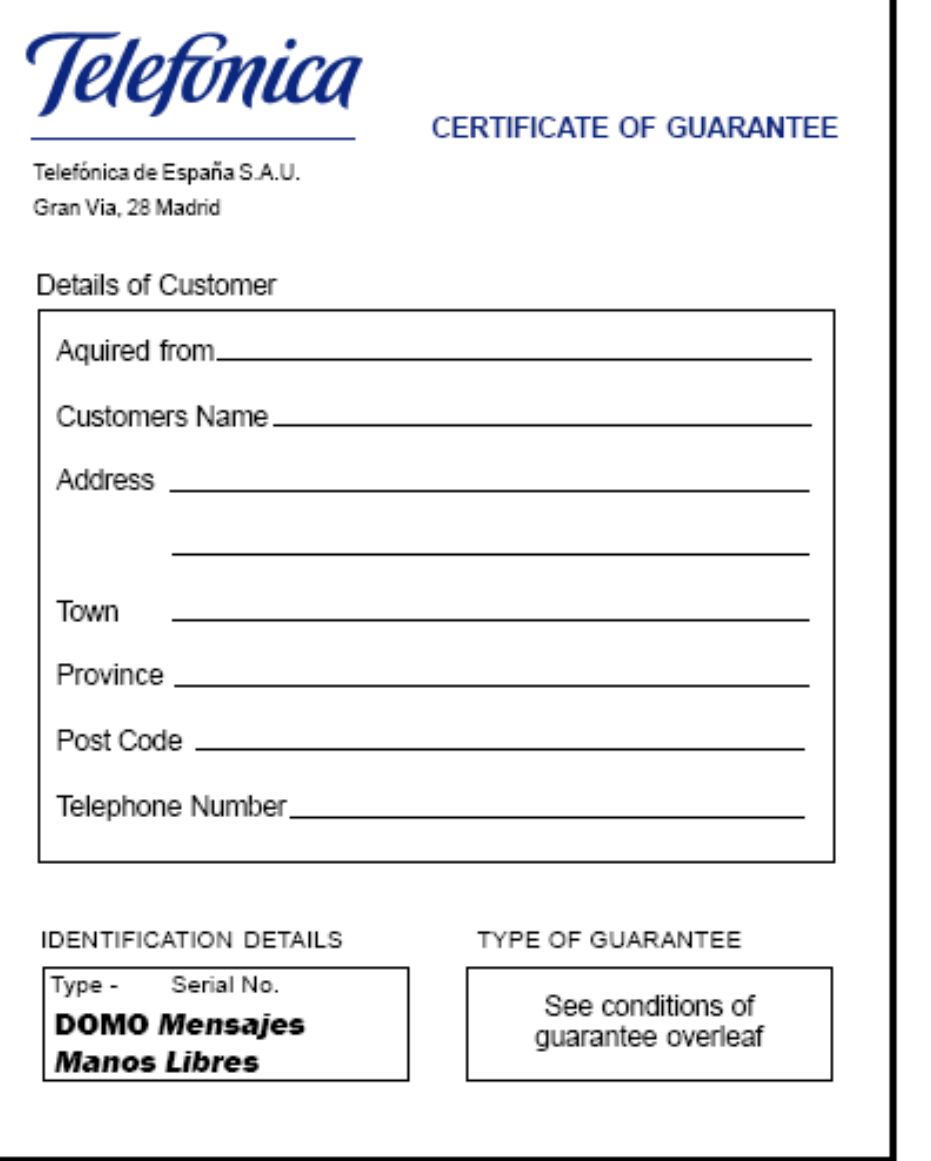

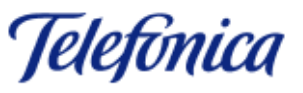

#### **CONDITIONS OF GUARANTEE**

The DOMO covered by this guarantee has been manufactured to normal standards of quality and has been subject to approved tests.

In the event of non-conformity to the contact, the user will be able to exercise his rights under the conditions and fixed terms detailed under Law 2312003 of Covenants of ownership for the Sale of Goods of use, the right to repair, substitution, reduction of the price or change of contract. It will be necessary for the user to provide an invoice or delivery note.

The user will be informed how the substitution of the DOMO will take place to conform with legal requirements.

**Telephone 1002 or 1004**

The substitution for a DOMO, which has been subject to a mishap, is not included in the guarantee.

A mishap includes the incorrect use or treatment, or incorrect manipulations and installations after the sale from TELEFONICA OF SPAIN.

Also not included are mishaps caused by catastrophic causes (fire, floods...), atmospheric problems (lightening...), or having be hit or dropped.

In the case of having a maintenance contract with Telefonica of Spain, you will get on-site attention from engineers.

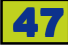

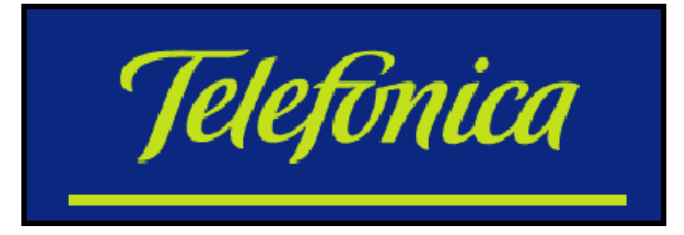

This manual was written and typeset by John H.Sumner and is based on the Spanish version of the manual. Although it has been checked for accuracy by TelefonicaInEnglish, no responsibility can be taken for options or services not operating as expected or intended.

#### COPYRIGHT NOTICE

The author gives permission for the free distribution of this manual via the Internet in PDF format (providing all pages are included), but maintains the sole right for supplying and distributing printed versions, including a double-size version for the sight-impaired. John H. Sumner - Apartado de Correos 195 - Alora 29500 - Malaga johnhsumner@yahoo.co.uk